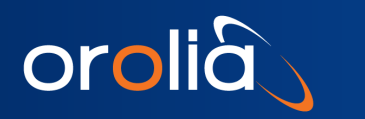

Software Release Notes: Linux Driver for TSync™ Family

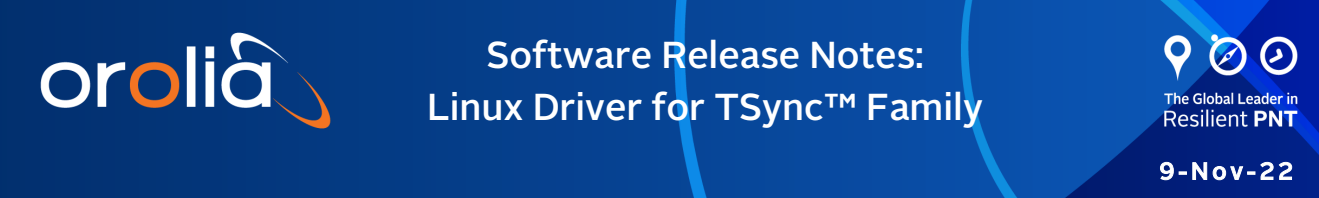

# Driver Version 4.0.2: Release Notes

Orolia has released a new Linux driver for the TSync family. Customers can download this software update at no charge from the Orolia website (see [How to download and install the](#page-12-0)  [new SW.\)](#page-12-0)

For your convenience, older releases are also described in this document.

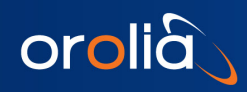

### **Table of Contents**

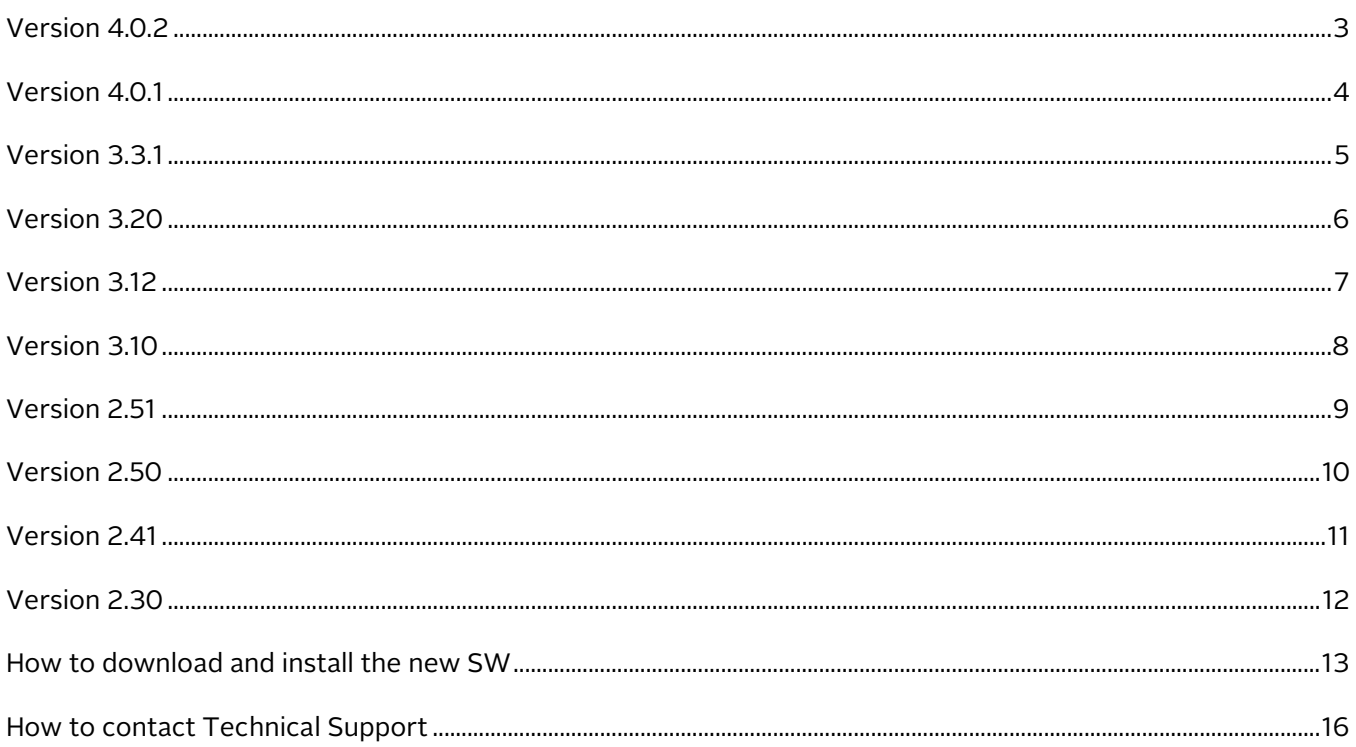

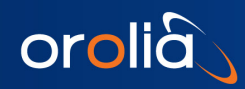

### <span id="page-2-0"></span>Version 4.0.2

- Added support for Linux kernels. Tested up to 5.19
- Updated documentation for a modprobe: key was rejected by service error message. For more information, see the troubleshooting section of [How to download and](#page-12-0)  [install the new SW.](#page-12-0)

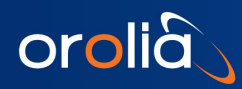

# <span id="page-3-0"></span>Version 4.0.1

### *Release features*

• Added support for Chrony in addition to the existing NTP support. These changes include changes to installation libraries; see [How to download and install the new SW](#page-12-0) for more information, including Linux distribution-specific commands.

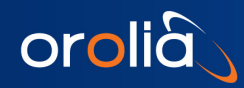

### <span id="page-4-0"></span>Version 3.3.1

- Added support for Linux kernels. Tested up to 4.10
- Added waitForTo API to support a timeout parameter when waiting for an event. (-1 for infinite wait, or numeric value for timeout in milliseconds)
- Fixed rollover/backstep bug. This would occur during the rollover to the next minute.
	- o 47.999992
	- o 47.999995
	- o 48.999999
	- o 48.000003 (Rollback)
	- o 48.000006

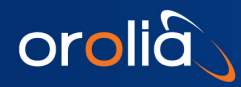

# <span id="page-5-0"></span>Version 3.20

### *Release features*

• Added support for u-blox GNSS receiver.

- Added support for Linux kernels. Tested up to 4.2
- Added support for Trimble Resolution SMT-GG upgrade
- Updated NTP install instructions

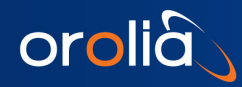

## <span id="page-6-0"></span>Version 3.12

### *Release features*

• Added support for the TSync-PMC & TSync-PCI-104.

- Added Driver Version information in Linux driver so when using the command "modinfo tsyncpci", the driver version will now be displayed.
- Removed old "TPRO" .c and .h files that are not used by the driver.

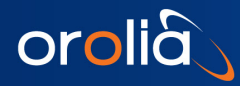

### <span id="page-7-0"></span>Version 3.10

#### *Release features*

• Added support for the TSync-cPCI.

- Added support for Linux kernels. Tested up to 3.12.x
- Added the following API commands:
	- o TSYNC\_CS\_getNextSec
	- o TSYNC\_GO\_getSWOtpPW
	- o TSYNC\_GO\_setSWOtpPW
	- o TSYNC\_GR\_getConstSel
	- o TSYNC\_GR\_setConstSel
	- o TSYNC\_HW\_getIntTs
	- o TSYNC\_XO\_getCalVal

<span id="page-8-0"></span>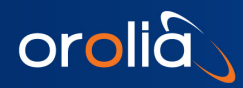

- Added the following APIs:
	- o HW GetTemperature (for TSync cPCI boards only)

<span id="page-9-0"></span>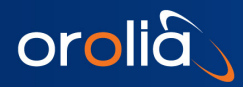

- Added support for kernels up to 2.6.39 and 3.0.0.
- Fixed bug in Linux makefile. Wrong "\*.rules" file was being installed on versions of Redhat  $5 & 6$ .

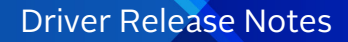

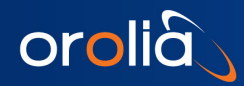

#### <span id="page-10-0"></span>*Enhancements and fixes*

The following improvements were applied to existing features and functions:

- Added support for kernels down to 2.6.9. Tested on RHEL 4.
- Removed the following API's:
	- o ETP\_GetFormat
	- o ETP\_GetMode
	- o ETP\_GetOffset
	- o ETP\_SetFormat
	- o ETP\_SetMode
	- o ETP\_SetOffset
	- o FR\_GetOffset
	- o FR\_SetOffset
- Added the following new API's:
	- o ETP\_GetCfg
	- o ETP\_SetCfg
	- o GO\_GetSWTmAlgnEn
	- o GO\_SetSWTmAlgnEn
	- o GR\_GetRefId
	- o IR\_GetRefId
	- o PTR\_GetRefId

<span id="page-11-0"></span>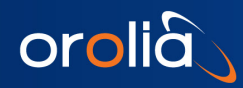

- Updated/tested to support kernels from 2.6.15 to 2.6.35.
- Added shared lib support (libtsync.so).
- Added new API's "HW\_ClrIntCount" & "HW\_GetIntCount".
- Updated NTP patch to support NTP revision ntp-4.2.6p2.
- Fixed NTP reference bug.
- Fixed many compile warnings.

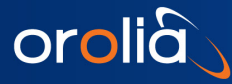

### <span id="page-12-0"></span>How to download and install the new SW

#### *Downloading the Software Update*

The latest TSync Linux driver update can be downloaded from the Orolia website under: <https://www.orolia.com/documents/tsync-pcie-ptp-linux-driver>

### Driver Installation

Check OS-Specific information for data on prerequisites.

Some commands may require root privileges.

The TSync driver contains three packages included in your driver installation file:

- 1. tsync-driver: a kernel module for Tsync
- 2. libtsync: a library to access the Tsync Card
- 3. tsync-utils: a group of programs to use the Tsync Card

To install all packages:

- 1. Load your installation file:  $tsync-x.x.x.tar.xz$  to your chosen location
- 2. Run: tar xJf <tsync-x.x.x.tar.xz>
- 3. run: make all
- 4. run: sudo make install
- 5. run: sudo modprobe tsyncpci (to load tsync modules into kernel)
- 6. run: lsmod |grep tsyncpci to confirm module loaded

#### OS-Specific Information

Compilation of the Linux Driver requires Linux kernel headers to be installed. To install headers, enter the command for your distribution.

```
Debian and Ubuntu:
apt install linux-headers-$(uname -r)
```

```
Cent OS, Red Hat:
yum install kernel-devel-$(uname -r)
```

```
Fedora:
dnf install kernel-devel-$(uname -r)
```
### NTP and PTP Setup

Follow the setup instructions for the TSync PTP clock with the NTP daemon for either Chrony or ntpd.

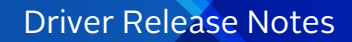

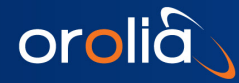

#### Chrony

- 1. Edit the config file. Depending on your distribution, it will be located at */etc/chrony.conf* or /etc/chrony/chrony.conf . Add the following line: refclock PHC /dev/ptp-tsync poll 0 trust
- 2. Restart the daemon: systemctl restart chrony or systemctl restart chronyd (chrony or chronyd is distribution-dependent).
- 3. Check the source availability: chronyc sources
- 4. Check the functionality: watch chronyc tracking (use CTRL + C to stop) and confirm both the reference PHC0 and the UTC date

#### ntpd

Note: You may need the additional *linuxptp* package.

- 1. Edit the file /etc/ntp.conf and add the SHM clock with the following lines: server 127.127.28.0 minpoll 4 maxpoll 4 prefer fudge 127.127.28.0 time1 0.420 refid GPS
- 2. Create the SHM clock: phc2sys -E ntpshm -s /dev/ptp-tsync -O 0 -M 0 &
- 3. Restart the daemon: systemctl restart ntp
- 4. Check the SHM: ntpq -p

### Troubleshooting

#### Missing libsync.so

Certain system installations may receive the following error message after installation: error while loading shared libraries: libtsync.so: cannot open shared object file: No such file or directory

#### To resolve:

1. Verify the presence of the file in the system: ls /usr/lib/libtsync\* for 32-bit units and ls /usr/lib64/libtsync\* for 64-bit units

(the command should return libtsync.so in either case).

- 2. If the file does not exist, execute sudo make libtsync-install
- 3. If the file exists, reload the runtime library cache: Ldconfig

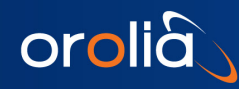

#### Modprobe: key was rejected by the service

Systems with a secure kernel cannot load the tsyncpci module and see the following error message: Key was rejected by the service

#### To resolve:

Note: this fix is applicable on most distributions with UEFI Secure Boot and CONFIG\_MODULE\_SIG enabled:

1. Create a signing key

See [https://access.redhat.com/documentation/en](https://access.redhat.com/documentation/en-us/red_hat_enterprise_linux/8/html/managing_monitoring_and_updating_the_kernel/signing-kernel-modules-for-secure-boot_managing-monitoring-and-updating-the-kernel#generating-a-public-and-private-key-pair_signing-kernel-modules-for-secure-boot)[us/red\\_hat\\_enterprise\\_linux/8/html/managing\\_monitoring\\_and\\_updating\\_the\\_kernel/signing](https://access.redhat.com/documentation/en-us/red_hat_enterprise_linux/8/html/managing_monitoring_and_updating_the_kernel/signing-kernel-modules-for-secure-boot_managing-monitoring-and-updating-the-kernel#generating-a-public-and-private-key-pair_signing-kernel-modules-for-secure-boot)[kernel-modules-for-secure-boot\\_managing-monitoring-and-updating-the-kernel#generating-a](https://access.redhat.com/documentation/en-us/red_hat_enterprise_linux/8/html/managing_monitoring_and_updating_the_kernel/signing-kernel-modules-for-secure-boot_managing-monitoring-and-updating-the-kernel#generating-a-public-and-private-key-pair_signing-kernel-modules-for-secure-boot)[public-and-private-key-pair\\_signing-kernel-modules-for-secure-boot](https://access.redhat.com/documentation/en-us/red_hat_enterprise_linux/8/html/managing_monitoring_and_updating_the_kernel/signing-kernel-modules-for-secure-boot_managing-monitoring-and-updating-the-kernel#generating-a-public-and-private-key-pair_signing-kernel-modules-for-secure-boot)

2. Sign the module with your generated private key

See [https://access.redhat.com/documentation/en](https://access.redhat.com/documentation/en-us/red_hat_enterprise_linux/8/html/managing_monitoring_and_updating_the_kernel/signing-kernel-modules-for-secure-boot_managing-monitoring-and-updating-the-kernel#signing-kernel-modules-with-the-private-key_signing-kernel-modules-for-secure-boot)[us/red\\_hat\\_enterprise\\_linux/8/html/managing\\_monitoring\\_and\\_updating\\_the\\_kernel/signing](https://access.redhat.com/documentation/en-us/red_hat_enterprise_linux/8/html/managing_monitoring_and_updating_the_kernel/signing-kernel-modules-for-secure-boot_managing-monitoring-and-updating-the-kernel#signing-kernel-modules-with-the-private-key_signing-kernel-modules-for-secure-boot)[kernel-modules-for-secure-boot\\_managing-monitoring-and-updating-the-kernel#signing-kernel](https://access.redhat.com/documentation/en-us/red_hat_enterprise_linux/8/html/managing_monitoring_and_updating_the_kernel/signing-kernel-modules-for-secure-boot_managing-monitoring-and-updating-the-kernel#signing-kernel-modules-with-the-private-key_signing-kernel-modules-for-secure-boot)[modules-with-the-private-key\\_signing-kernel-modules-for-secure-boot](https://access.redhat.com/documentation/en-us/red_hat_enterprise_linux/8/html/managing_monitoring_and_updating_the_kernel/signing-kernel-modules-for-secure-boot_managing-monitoring-and-updating-the-kernel#signing-kernel-modules-with-the-private-key_signing-kernel-modules-for-secure-boot)

3. Enroll the key in MOK with mokutil

See [https://access.redhat.com/documentation/en-](https://access.redhat.com/documentation/en-us/red_hat_enterprise_linux/8/html/managing_monitoring_and_updating_the_kernel/signing-kernel-modules-for-secure-boot_managing-monitoring-and-updating-the-kernel#enrolling-public-key-on-target-system-by-adding-the-public-key-to-the-mok-list_signing-kernel-modules-for-secure-boot)

[us/red\\_hat\\_enterprise\\_linux/8/html/managing\\_monitoring\\_and\\_updating\\_the\\_kernel/signing](https://access.redhat.com/documentation/en-us/red_hat_enterprise_linux/8/html/managing_monitoring_and_updating_the_kernel/signing-kernel-modules-for-secure-boot_managing-monitoring-and-updating-the-kernel#enrolling-public-key-on-target-system-by-adding-the-public-key-to-the-mok-list_signing-kernel-modules-for-secure-boot)[kernel-modules-for-secure-boot\\_managing-monitoring-and-updating-the-kernel#enrolling-public](https://access.redhat.com/documentation/en-us/red_hat_enterprise_linux/8/html/managing_monitoring_and_updating_the_kernel/signing-kernel-modules-for-secure-boot_managing-monitoring-and-updating-the-kernel#enrolling-public-key-on-target-system-by-adding-the-public-key-to-the-mok-list_signing-kernel-modules-for-secure-boot)[key-on-target-system-by-adding-the-public-key-to-the-mok-list\\_signing-kernel-modules-for-secure](https://access.redhat.com/documentation/en-us/red_hat_enterprise_linux/8/html/managing_monitoring_and_updating_the_kernel/signing-kernel-modules-for-secure-boot_managing-monitoring-and-updating-the-kernel#enrolling-public-key-on-target-system-by-adding-the-public-key-to-the-mok-list_signing-kernel-modules-for-secure-boot)[boot](https://access.redhat.com/documentation/en-us/red_hat_enterprise_linux/8/html/managing_monitoring_and_updating_the_kernel/signing-kernel-modules-for-secure-boot_managing-monitoring-and-updating-the-kernel#enrolling-public-key-on-target-system-by-adding-the-public-key-to-the-mok-list_signing-kernel-modules-for-secure-boot)

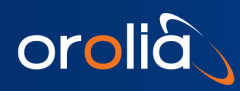

# <span id="page-15-0"></span>How to contact Technical Support

Visit Orolia's TSync Support Page for more information, or to request product support:

<https://www.orolia.com/support/timing/tsync>

- End of document -